EE INDUSTRIES L Regd. Off. 8 Works : 7th K.M. Barwala Road, Talwandi Rana, Hisar-125 001, INDIA

Ph. : 01662-276178 Mobile : 98120-20111/40111/40222 Fax : 01662-276145 E-Mail: arceehisar@arceegroup.com CIN: L29120HR1992PLC031681

September 5, 2022

Corporate Relationship Department Bombay Stock Exchange Phiroze Jeejeebhoy Towers Dalal Street, Mumbai - 400001 Scrip Code : 520121

### Sub: Notice of the 30<sup>th</sup> Annual General Meeting.

Dear Sir / Madam,

We enclose, in terms of Regulation 30 of the SEBI ( Listing Obligations and Disclosure Requirements) Regulation, 2015 a copy of the Notice dated August 13, 2022 convening the  $30<sup>th</sup>$ Annual General Meeting (AGM) of the Company on Friday, September 30, 2022, at 9.00 A.M at the Registered Office of the Company 7<sup>th</sup> K.M Barwala Road, Talwandi Rana Hisar (Haryana) -125001.

This is for your kind information and records.

Thanking You,

Yours faithfully, For: ARCEE INDUSTRIES LIMITED

 $\mathop{\mathsf{ris}}\nolimits$  is med by Srishti Date: 2022.09.05 11:06:21

(SRISHTI) COMPANY SECRETARY 8: COMPLIANCE OFFICER

# NOTICE

NOTICE is hereby given that the 30<sup>th</sup>Annual General Meeting (AGM) of ARCEE INDUSTRIES LIMITED will be held on Friday, the 30<sup>th</sup> day of September, 2022 at 9:00 A.M. at its Registered office of the Company at 7th K.M. Barwala Road, Talwandi Rana, Hisar - 125001 to transact the following business :-

### ORDINARY BUSINESS:

- 1. To consider and adopt the Audited Financial Statements of the Company for the financial year ended 31<sup>st</sup> March, 2022, together with the Reports of the Board of Directors and the Auditors' thereon.
- 2. To appoint a director in place of Smt. Shruti Gupta (DIN 01742368), who retires by rotation and being eligible, offers herself for re-appointment.

### SPECIAL BUSINESS:

3. Increasing the Borrowing Powers under Section 180(1) (c) of the Companies Act, 2013

To consider and if, thought fit, to pass, with or without modification, the following Resolution as a Special Resolution:

"RESOLVED THAT pursuant to the provisions of Sections 180(1) (c) and all other applicable provisions, if any, of the Companies Act, 2013 (including any statutory modifications or re-enactments thereof, for the time being in force) read with the rules made thereunder, as may be amended from time to time, the consent of the shareholders of the Company is hereby accorded to the Board of Directors of the company to borrow from time to time, as it may consider fit, any sum or sums of money from various Banks and/or Financial Institutions and/or any other lending institutions and/or Bodies Corporate and/or such other persons on such terms and conditions and with or without security as the Board of Directors may think fit, not exceeding than Rs. 100 crore (Rupees One Hundred Crore only) on such terms and conditions as the Board my deem fit, notwithstanding that the monies to be borrowed together with the monies already borrowed by the Company (apart from the temporary loans obtained from the Company's bankers in the ordinary course of business) will exceed the aggregate of the paid up share capital of the company and its free reserves, that is to say, reserves not set apart for any specific purpose. eligible, offers herself for re-appointment.<br>
SPEGIAL BUSINESS:<br>
3. Increasing the Borrowing Powers under Section<br>
To consider and if, thought fit, to pass, with a<br>
Special Resolution:<br>
"RESOLVED THAT pursuant to the provi

"RESOLVED FURTHER THAT the Company be and is hereby authorized and the Board of Directors of the Company empowered to arrange or settle the terms and conditions on which all such monies are to be borrowed from time to time including as to interest, repayment, security or otherwise howsoever as it may think fit and to do all such acts, deeds and things, to execute all such documents, instruments and writings as may be required."

BY ORDER OF THE BOARD

REGISTERED OFFICE 7th K.M. Barwala Road Talwandi Rana, Hisar - 125001

,我们也不会不会不会。""我们的人,我们也不会不会不会。""我们的人,我们也不会不会不会不会。""我们的人,我们也不会不会不会不会。""我们的人,我们也不会不会

Date: 13th August, 2022 CIN Phone: 98120-2011, 98120-40111 Email: arceeind@rediffmail.com : L29120HR1992PLC031681 Website: www.arceeindustries.in

SRISHTI Company Secretary

### NOTES:

- 1. A member entitled to attend and vote at the meeting is entitled to appoint a proxy to attend and vote instead of himself/herself and the proxy so appointed need not be a member of the Company.
- $2.$ The instrument appointing a proxy, duly completed, should be received not less than 48 hours before the commencement of the meeting at the registered office of the Company in order to make the proxies effective. A person appointed as proxy shall act on behalf of not more than fifty members and holding in the aggregate not more than ten percent of total share capital of the Company carrying voting rights. A member holding more than ten percent of the total share capital of the Company carrying voting rights may appoint a single person as proxy and such person shall not act as proxy for any other person or shareholder.
- Corporate members intending to send their authorised representatives to attend the meeting are requested to send a certified copy of the Board resolution to the Company, authorising their representative to attend and vote on their behalf at the meeting.
- Members can inspect proxies lodged with the Company during the period from 24 hours before the meeting to the conclusion of the meeting by giving notice, in writing, at-least three days in advance.
- Members/proxies/authorised representatives should bring the duly filled attendance slip enclosed herewith to attend the meeting.
- The register of Directors and Key Managerial Personnel and their shareholding, maintained under Section 170 of the Companies Act, 2013 will be available for inspection by the members at the AGM.
- The register of Contracts or Arrangements in which the Directors are interested, maintained under Section 189 of the Companies Act, 2013 will be available for inspection by the members at the AGM.
- In case of joint holders attending the meeting, only such joint holder who is higher in the order of names will be entitled to vote.
- The statement as per Section 102(1) of the Companies Act, 2013 with respect to the special businesses in this Notice is annexed herein-below.
- 10. The business set out in the Notice will be transacted through electronic voting system and the Company is providing facility for voting by electronic means. Instructions and other information relating to e-voting are given in this Notice under Note No. 19. The Company will also send communication relating to remote e-voting which inter alia would contain details about User ID and password along with a copy of this Notice to the members, separately.
- 11. The Register of Members and Share Transfer Books of the Company will remain closed from Tuesday, 20<sup>th</sup> September, 2022 to Friday, 30<sup>th</sup> September, 2022 (both days inclusive).
- 12. All documents referred to in the Notice will be available for inspection at the Registered Office of the Company during business hours on working days up to the date of the AGM.
- 13. Members holding shares in dematerialized form are requested to update the details pertaining to their shareholding such as change of address/name, bank details, ECS mandate, nominations, power of attorney etc. with their Depository Participants. However the members who hold shares in physical form may write to the Company Secretary or RTA at M/S. Mas Services Limited, T-34, 2<sup>nd</sup> Floor, Okhla Indl. Area, Phase - II, New Delhi - 110020 PH.: 011-26387281, 26387282 E-mail ID: info@masserv.com or compute the method of the the studies of the studies of ortent to the risks Apple the risks Apple to the the risks Apple to the risks Apple to the risks Apple to the risks Apple to the risks amendment and in order to th
	- 14. The Securities and Exchange Board of India ("SEBI') has mandated the transfer of securities to be carried out only in dematerialised form (except in case of transmission or transposition of securities) effective from 1st April, 2019. Accordingly, requests for physical transfer of securities of listed entities shall not be

associated with physical holding of shares, Members who are holding shares in physical form are hereby requested to dematerialized their holdings

- 15. Members who have not registered their e-mail addresses so far, are requested to register their e-mail address for receiving all communication including Annual Report, Notices, Circulars etc. from the Company electronically.
- 16. The Notice of the AGM alongwith the Annual Report 2021-2022 is being sent by electronic mode to those members whose e-mail addresses are registered with the Company/Depositories, unless any member has requested for a physical copy of the same. For members who have not registered their email addresses, physical copies are being sent by the permitted mode. The Notice of the AGM alongwith the Annual Report 2021-2022 will also be available on the Company's website: www.arceeindustries.in.
- 17. Pursuant to Section 72 of the Companies Act, 2013, members holding shares in physical form are advised to file nomination in the prescribed Form SH-13 with the Company's share transfer agent. In respect of shares held in electronic/ demat form, the members may please contact their respective depository participant.
- 18. Members may please note that SEBI has made Permanent Account Number (PAN) as the sole identification number for all participants transacting in the securities market, irrespective of the amount of such transactions. SEBI has also made it mandatory for submission of PAN in the following cases: (i) Deletion of name of the deceased member(s) (ii) Transmission of shares to the legal heir(s) and (iii) Transposition of shares. Further, the Members are requested to kindly note that as per SEBI circular bearing no SEBI/HO/MIRSSD\_ RTAMB/PCIR/2021/655 dated 3rd November, 2021, it is mandatory for Members holding shares in physical form to register their PAN, KYC details, Bank Particulars and Nomination against their folio no. PAN is also required to be linked to Aadhar No. by the Members to be considered as valid PAN. Members are requested to provide Form ISR1, ISR2, Nomination Form duly filled and signed along with the hard copy of the following self-attested documents to RTA for registration against their respective folio(s): 17. Pursuant to Section 72 of the Companies Act,<br>
advised to file nomination in the prescribed For<br>
respect of shares held in electronic/ demat for<br>
respect of shares held in electronic/ demat for<br>
denository participant.<br>
	- e Identity Proof: Copy of PAN Card/ Aadhar Card

+ Address Proof: Copy of Aadhar Card/ Passport/ Client Master List/ Utility Bill not over 3 months old

+ Bank Details: Copy of the cancelled cheque stating the name of the Member as account holder Contact Details: Mobile no., email ID

\* Nomination: Please provide Form \$H13 duly filled and signed to RTA.

In the absence of any of the above information registered against your folio no., your folio no. will be frozen for any updation/ dividend payment as per the direction under the aforesaid Circular.

- 19. Instructions and other information relating to remote e-voting are as under:
	- l. Pursuant to the provisions of Section 108 and other applicable provisions, if any, of the Companies Act, 2013 and the Companies (Management and Administration) Rules, 2014 as amended and Regulation 44 of the SEBI (Listing Obligations and Disclosure Requirements) Regulations, 2015 the Company is pleased to provide to its members facility to exercise their right to vote on resolutions proposed to be passed in the meeting by electronic means. The members may cast their votes using an electronic voting system from a place other than the venue of the meeting ('remote evoting?).
	- Il. The facility for voting through ballot paper system shall also be made available at the venue of the meeting and the members attending the meeting who have not cast their vote by remote e-voting shall be able to vote at the meeting through above voting system.
	- III. The members who have cast their vote by remote e-voting may also attend the meeting but shall not be entitled to cast their vote again.
- IV. The Company has engaged the services of National Securities Depository Limited ("NSDL") as the Agency to provide e-voting facility.
- $V_{\cdot}$ The Board of Directors has appointed Smt. Anju Jain, Company Secretary in Practice (Membership No 11056), as Scrutinizer to scrutinise the remote e-voting and voting through ballot paper at the meeting in a fair and transparent manner.
- VI. A person, whose name is recorded in the register of members or in the register of beneficial owners maintained by the depositories as on the cut-off date i.e. 23<sup>rd</sup> September, 2022 only shall be entitled to avail the facility of remote e-voting or voting by ballot paper at the meeting.
- VII. You can also update your mobile number and e-mail addresses in the user profile details of the folio which may be used for sending future communication(s).
- VIII. The voting rights of members shall be in proportion to their shares of the paid up equity share capital of the Company as on the cut-off date i.e. 23<sup>rd</sup> September, 2022.
- Any person, who become a member of the Company after dispatch of the Notice of the meeting and holding shares as on the cut-off date i.e.  $23<sup>rd</sup>$  September, 2022 may obtain the login ID and password by sending a request at evoting@nsdl.co.in or RTA.
- The remote e-voting period commences on  $27<sup>th</sup>$  September, 2022 (9:00 A.M.) and ends on  $29<sup>th</sup>$  September, 2022 (5:00 P.M.). During this period members' of the Company, holding shares either in physical form or in dematerialized form, as on the cut-off date i.e. 23<sup>rd</sup> September, 2022 may cast their vote by remote e-voting. The remote e-voting module shall be disabled by NSDL for voting thereafter.
- Xi. The Scrutinizer, after scrutinising the votes cast at the meeting and through remote e-voting, will, not later than two days of conclusion of the meeting, make a consolidated scrutinizer's report of the total votes cast in favour or against, if any, to the Chairman or a person authorised by him in writing, who shall countersign the same and declare the result of the voting forthwith. The results declared along with the consolidated scrutinizer's report shall be placed on the website of the Company www.arceeindustries.in and on the website of NSDL https://evoting.nsdl.com. The results shall simultaneously be communicated to the Stock Exchanges. folio which may be used for sending future<br>VIII. The voting rights of members shall be in<br>capital of the Company as on the cut-off da<br>M. Any person, who become a member of the<br>and holding shares as on the cut-off dae<br>Mond
	- XII. Subject to receipt of requisite number of votes, the resolutions shall be deemed to be passed on the date of the meeting, i.e. September 30, 2022.
	- XIII. In case of any queries, you may refer the Frequently Asked Questions (FAQs) for shareholders and remote e-voting user manual for shareholders available at the download section of https://www.evoting.nsdl.com or call on toll free no.: 1800-222-990.
	- The process and manner for remote e-voting are as under

# $rac{20.}{h}$ <br>The How do I vote electronically using NSDL e-Voting system?

The way to vote electronically on NSDL e-Voting system consists of "Two Steps" which are mentioned below:

### Step 1: Access to NSDL e-Voting system

### A) Login method for e-Voting for Individual shareholders holding securities in demat mode

In terms of SEBI circular dated December 9, 2020 on e-Voting facility provided by Listed Companies, Individual shareholders holding securities in demat mode are allowed to vote through their demat

account maintained with Depositories and Depository Participants. Shareholders are advised to update their mobile number and email Id in their demat accounts in order to access e-Voting facility. Account maintained with Depositories and Depository Participants. Shareholders are<br>update their mobile number and email Id in their demat accounts in order to access e-Voti<br>Login method for Individual shareholders holding account maintained with Depositories and Depoupdate their mobile number and email Id in their de<br>Login method for Individual shareholders holding se<br>Type of shareholders Login Method

| <b>Type of shareholders</b> | <b>Login Method</b>                                                        |
|-----------------------------|----------------------------------------------------------------------------|
| Shareholders<br>Individual  | 1.<br>Existing <b>IDeAS</b> user can visit the e-Services website of NSDL  |
| holding securities in demat | Viz. https://eservices.nsdl.com either on a Personal Computer              |
| mode with NSDL.             | or on a mobile. On the e-Services home page click on the                   |
|                             | "Beneficial Owner" icon under "Login" which is available                   |
|                             | under 'IDeAS' section, this will prompt you to enter your                  |
|                             | Password.<br>ID<br>and<br>After<br>successful<br>existing<br>User          |
|                             | authentication, you will be able to see e-Voting services under            |
|                             | Value added services. Click on "Access to e-Voting" under e-               |
|                             | Voting services and you will be able to see e-Voting page. Click           |
|                             | on company name or e-Voting service provider i.e. NSDL and                 |
|                             | you will be re-directed to e-Voting website of NSDL for casting            |
|                             | your vote during the remote e-Voting period.                               |
|                             | 2. If you are not registered for IDeAS e-Services, option to               |
|                             | register is available at https://eservices.nsdl.com.<br>Select             |
|                             | Portal"<br>Online<br><b>IDeAS</b><br>click<br>"Register<br>for<br>or<br>at |
|                             | https://eservices.nsdl.com/SecureWeb/IdeasDirectReg.jsp                    |
|                             | 3. Visit the e-Voting website of NSDL. Open web browser by                 |
|                             | typing the following URL: https://www.evoting.nsdl.com/                    |
|                             | either on a Personal Computer or on a mobile. Once the home                |
|                             | page of e-Voting system is launched, click on the icon "Login"             |
|                             | which is available under 'Shareholder/Member' section. A                   |
|                             | new screen will open. You will have to enter your User ID (i.e.            |
|                             | your sixteen digit demat account number hold with NSDL),                   |
|                             | Password/OTP and a Verification Code as shown on the                       |
|                             | screen. After successful authentication, you will be redirected            |
|                             | to NSDL Depository site wherein you can see e-Voting page.                 |
|                             | Click on company name or e-Voting service provider i.e.                    |
|                             | <b>NSDLand you will be redirected to e-Voting website of NSDL</b>          |
|                             | for casting your vote during the remote e-Voting period.                   |
|                             | 4. Shareholders/Members can also download NSDL Mobile App                  |
|                             | "NSDL Speede" facility by scanning the QR code mentioned                   |
|                             | below for seamless voting experience.                                      |
|                             | <b>NSDL Mobile App is available on</b>                                     |
|                             | Google Play<br>App Store                                                   |
|                             |                                                                            |
|                             |                                                                            |
|                             |                                                                            |
|                             |                                                                            |

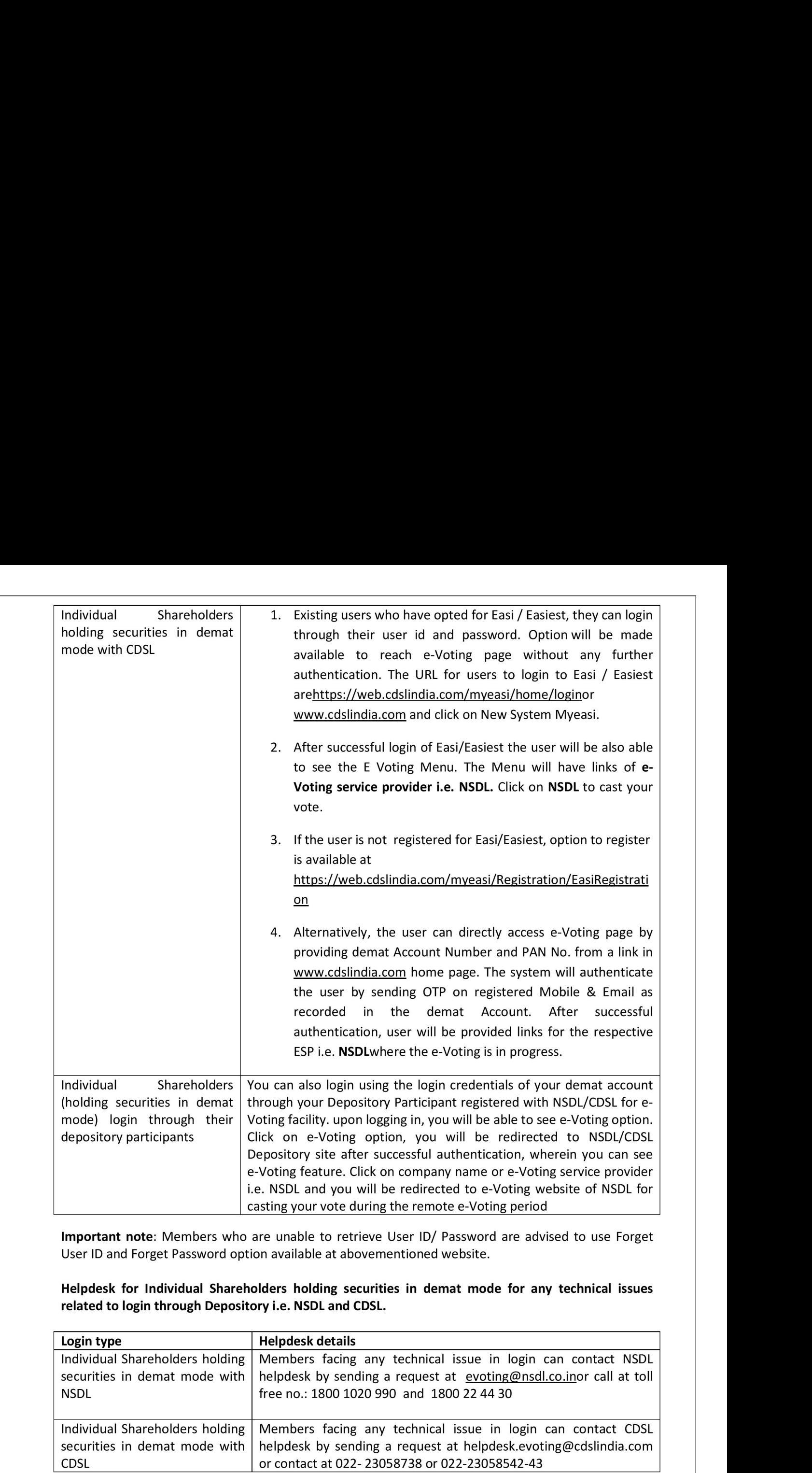

Important note: Members who are unable to retrieve User ID/ Password are advised to use Forget User ID and Forget Password option available at abovementioned website.

Helpdesk for Individual Shareholders holding securities in demat mode for any technical issues related to login through Depository i.e. NSDL and CDSL.

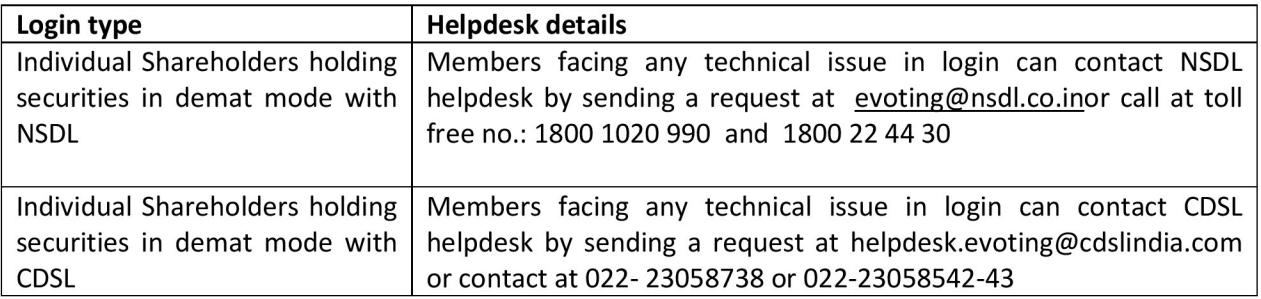

 B) Login Method for e-Voting shareholders other than Individual shareholders holding securities in demat mode and shareholders holding securities in physical mode.

### How to Log-into NSDL e-Voting website?

- 1. Visit the e-Voting website of NSDL. Open web browser by typing the following URL: https://www.evoting.nsdl.com/ either on a Personal Computer or on a mobile.<br>https://www.evoting.nsdl.com/ either on a Personal Computer or on a mobile.<br>https://www.evoting.nsdl.com/ either on a Personal Computer or on a mo
- 2. Once the home page of e-Voting system is launched, click on the icon "Login" which is available under "Shareholders' section.
- 3. A new screen will open. You will have to enter your User ID, your Password and a Verification Code as shown on the screen. Alternatively, if you are registered for NSDL eservices i.e. IDeAS, you can log-in at https://eservices.nsdl.com/ with your existing IDeAS login. Once you log-in to NSDL eservices after using your log-in credentials, click on e-Voting and you can proceed to Step 2 i.e. Cast your vote electronically. Visit the e-<br>
https://www.<br>
Once the hom<br>
'Shareholders<br>
A new screen<br>
shown on the<br>
https://eservi **1 Method for e-Voting shareholders other than Inclnd shareholders holding securities in physical mode<br>
Log-into NSDL e-Voting website ?<br>
Visit the e-Voting website of NSDL. Open<br>
https://www.evoting.nsdl.com/ either on a 1 Method for e-Voting shareholders other than In<br>
nd shareholders holding securities in physical mode<br>
Log-into NSDL e-Voting website?<br>
Visit the e-Voting website of NSDL. Open<br>
https://www.evoting.nsdl.com/ either on a P**
- 4. Your User ID details are given below :

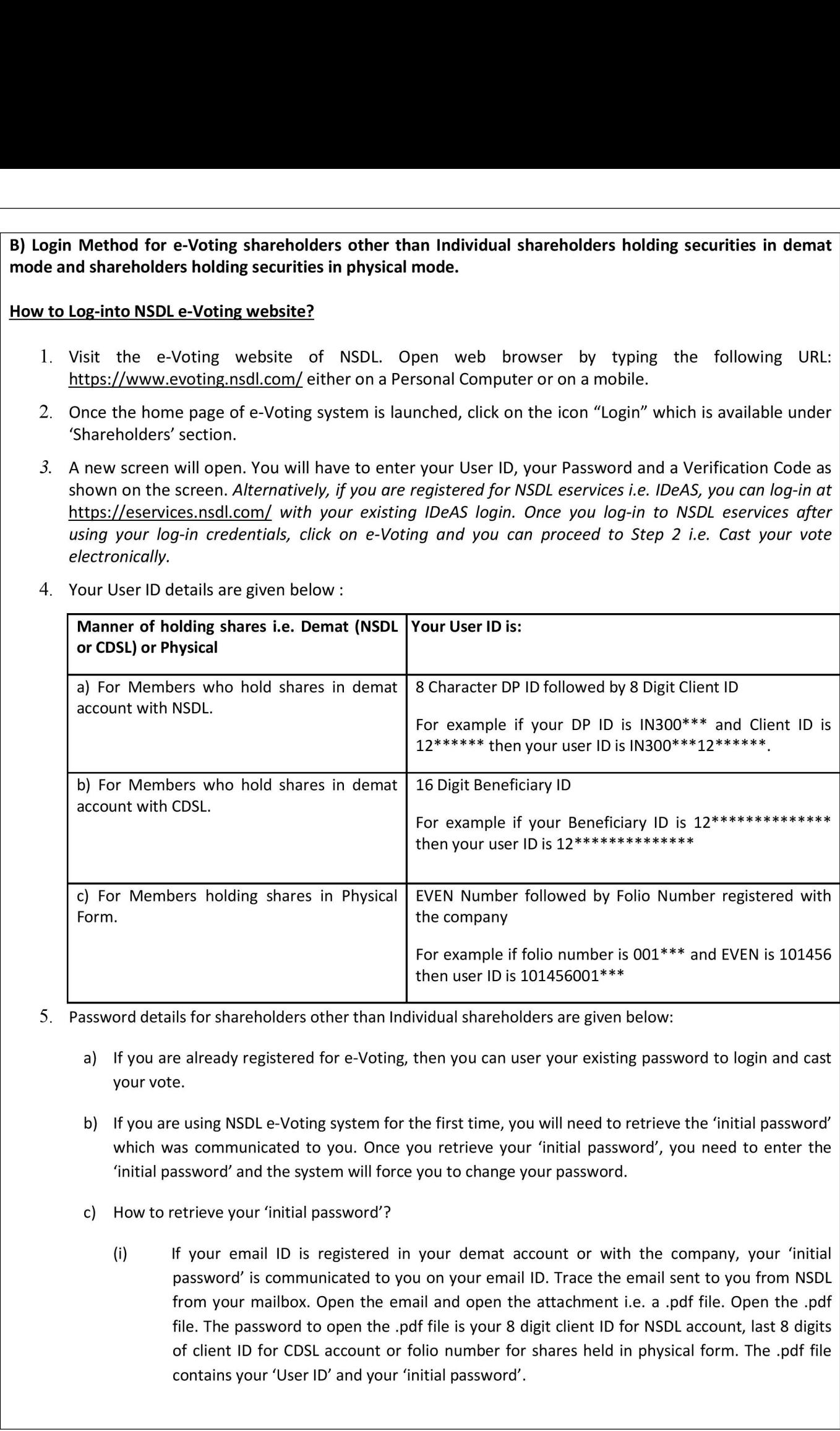

- 5. Password details for shareholders other than Individual shareholders are given below:
	- a) If you are already registered for e-Voting, then you can user your existing password to login and cast your vote.
	- b) If you are using NSDL e-Voting system for the first time, you will need to retrieve the "initial password" which was communicated to you. Once you retrieve your 'initial password', you need to enter the "initial password" and the system will force you to change your password.
	- c) How to retrieve your 'initial password'?

the contract of the contract of the contract of the contract of the contract of the contract of the contract of

(1) If your email ID is registered in your demat account or with the company, your "initial password" is communicated to you on your email ID. Trace the email sent to you from NSDL from your mailbox. Open the email and open the attachment i.e. a .pdf file. Open the .pdf file. The password to open the .pdf file is your 8 digit client ID for NSDL account, last 8 digits of client ID for CDSL account or folio number for shares held in physical form. The .pdf file contains your "User ID' and your "initial password".

- (ii) If your email ID is not registered, your "initial password" is communicated to you on your postal address.
- 6. If you are unable to retrieve or have not received the " Initial password" or have forgotten your password:
	- a) Click on "Forgot User Details/Password?"(If you are holding shares in your demat account with NSDL or CDSL) option available on www.evoting.nsdl.com.
	- b) Physical User Reset Password?" (If you are holding shares in physical mode) option available on www.evoting.nsdl.com.
- c) If you are still unable to get the password by aforesaid two options, you can send a request at evoting@nsdl.co.in mentioning your demat account number/folio number, your PAN, your name and your registered address. (ii) If your email ID is not registered,<br>postal address.<br>6. If you are unable to retrieve or have not received<br>a) Click on "<u>Forgot User Details/Password?</u>" (If y<br>CDSL) option available on <u>www.evoting.nsdl.c</u><br>b) <u>Physical</u> (ii) If your email ID is not registered,<br>postal address.<br>6. If you are unable to retrieve or have not received<br>a) Click on "<u>Forgot User Details/Password?</u>" (If you<br>CDSL) option available on <u>www.evoting.nsdl.com</u><br>b) <u>Phys</u> 6. If you are unabled to retrieve or have not received<br>a) Click on "<u>Forgot User Details/Password?</u>" (If y<br>CDSL) option available on <u>www.evoting.nsdl.c</u><br>b) <u>Physical User Reset Password?</u>" (If you are<br>www.evoting.nsdl.co
	- d) Members can also use the OTP (One Time Password) based login for casting the votes on the e-Voting system of NSDL.

- 7. After entering your password, tick on Agree to "Terms and Conditions" by selecting on the check box.
- 8. Now, you will have to click on "Login" button.

the contract of the contract of the contract of the contract of the contract of the contract of the contract of

<u> London a componente de la componente de la componente de la componente de la componente de la componente de la</u>

9. After you click on the "Login" button, Home page of e-Voting will open.

### Step 2: Cast your vote electronically on NSDL e-Voting system

### How to cast your vote electronically on NSDL e-Voting system?

- 1. After successful login at Step 1, you will be able to see all the companies "EVEN" in which you are holding shares and whose voting cycle.
- 2. Select "EVEN" of company for which you wish to cast your vote during the remote e-Voting period Now you are ready for e-Voting as the Voting page opens.
- 3. Cast your vote by selecting appropriate options i.e. assent or dissent, verify/modify the number of shares for which you wish to cast your vote and click on "Submit" and also "Confirm" when prompted.
- Upon confirmation, the message "Vote cast successfully" will be displayed.
- 5. You can also take the printout of the votes cast by you by clicking on the point option on the confirmation page.
- 6. Once you confirm your vote on the resolution, you will not be allowed to modify your vote.

### General Guidelines for shareholders

**这个人都是不是一个人的人,就是一个人的人,就是一个人的人,就是一个人的人,就是一个人的人,就是一个人的人,就是一个人的人,就是一个人的人,就是一个人的人,** 

- Institutional shareholders (i.e. other than individuals, HUF, NRI etc.) are required to send scanned copy (PDF/JPG Format) of the relevant Board Resolution/ Authority letter etc. with attested specimen signature of the duly authorized signatory(ies) who are authorized to vote, to the Scrutinizer by e-mail to anjujaincs123@gmail.com with a copy marked to evoting@nsdl.co.in. Institutional shareholders (i.e. other than individuals, HUF, NRI etc.) can also upload their Board Resolution / Power of Attorney / Authority Letter etc. by clicking on "Upload Board Resolution / Authority Letter" displayed under "e-Voting" tab in their login. General Guidelines for shareholders<br>
1 Institutional shareholders (i.e. other than individu<br>
(PDF/JPG Format) of the relevant Board Resolu<br>
signature of the duly authorized signatory(ies) wh<br>
to <u>aniujaincs123@gmail.com</u> w
- 2. It is strongly recommended not to share your password with any other person and take utmost care to keep your password confidential. Login to the e-voting website will be disabled upon five unsuccessful attempts to key in the correct password. In such an event, you will need to go through the "Forgot UserDetails/Password?" or "Physical User Reset Password?" option available on www.evoting.nsdl.com to reset the password.
- In case of any queries, you may refer the Frequently Asked Questions (FAQs) for Shareholders and e-voting user manual for Shareholders available at the download section of www.evoting.nsdl.com or call on toll free no.: 1800-1020-990 and 1800 22 44 30 or send a request to Sh. Ankur Mittal/ Sh. Narendra Dev at evoting@nsdl.co.in

 $\overline{\phantom{a}}$  . The state of  $\overline{\phantom{a}}$ 

J

Process for those shareholders whose email ids are not registered with the depositories/ company for procuring user id and password and registration of e mail ids for e-voting for the resolutions set out in this notice:

- 1. In case shares are held in physical mode please provide Folio No., Name of shareholder, scanned copy of the share certificate (front and back), PAN (self attested scanned copy of PAN card), AADHAR (self attested scanned copy of Aadhar Card) by email to arceeind@rediffmail.com.
- . In case shares are held in demat mode, please provide DPID-CLID (16 digit DPID + CLID or 16 digit beneficiary 1D), Name, client master or copy of Consolidated Account statement, PAN (self attested scanned copy of PAN card), AADHAR (self attested scanned copy of Aadhar Card) to arceeind@rediffmail.com. If you are an Individual shareholders holding securities in demat mode, you are requested to refer to the login method explained at step  $1 (A)$  i.e. Login method for e-Voting for Individual shareholders holding securities in demat mode. keep your password confidential. Login to the examples to key in the correct password. In st in the correct password in star that the sum of the sum of the sum of the sum of the sum of the sum of the sum of the severing us
	- 3. Alternatively shareholder/members may send a request to evoting@nsdl.co.infor procuring user id and password for e-voting by providing above mentioned documents.
	- . In terms of SEBI circular dated December 9, 2020 on e-Voting facility provided by Listed Companies, Individual shareholders holding securities in demat mode are allowed to vote through their demat account maintained with Depositories and Depository Participants. Shareholders are required to update their mobile number and email ID correctly in their demat account in order to access e-Voting facility.

### Explanatory Statement pursuant to Section 102(1) of the Companies Act, 2013

### Item: 3

the control of the control of the control of the control of the control of the control of

Keeping in view the Company's existing and future financial requirements to support its business operations, the Company needs additional funds. For this purpose, the Company is desirous of raising finance from various Banks and/or Financial Institutions and/or any other lending institutions and/or Bodies Corporate and/or such other persons as may be considered fit, which, together with the moneys already borrowed by the Company (apart from temporary loans obtained from the Company's bankers in the ordinary course of business) may exceed the aggregate of the paid-up capital and the free reserves of the Company. Hence it is proposed to borrow the amount not exceeding than Rs. 100 Crores only (Rupees One Hundred Crores only) via Inter Corporate Loans which will exceed the aggregate of the paid-up capital and free reserves.

The Directors recommends the resolution for members approval as a Special Resolution.

None of the Directors, Key Managerial Personnel or their relatives are in any way concerned or interested, financially or otherwise in this resolution. aggregate of the paid-up capital and free reserves<br>The Directors recommends the resolution for m<br>None of the Directors, Key Managerial Perso<br>interested, financially or otherwise in this resolution<br>free that is also directe

## ARCEE INDUSTRIES LIMITED

Regd. Office 8. Works: 7th K.M. Barwala Road, Talwandi Rana, Hisar — 125 001 (Haryana) PH No. 98120-20111, 98120-40111 CIN - L29120HR1992PLC031681, E-mail Id: arceeind@rediffmail.com ARCEE INDUS<br>
Regd. Office & Works: 7th K.M. Barwala Republic PH No. 98120-2<br>
CIN – L29120HR1992PLC031681,<br>
PROXY<br>
(Pursuant to Section 105(6) of the Companie<br>
(Management and Adm **RIES LIMITED**<br>ad, Talwandi Rana, Hisar<br>1111, 98120-40111<br>E-mail Id: arceeind@redif<br>FORM<br>s Act, 2013 and Rule 19(3) c<br>inistration) Rules, 2014

### PROXY FORM

### (Pursuant to Section 105(6) of the Companies Act, 2013 and Rule 19(3) of the Companies (Management and Administration) Rules, 2014

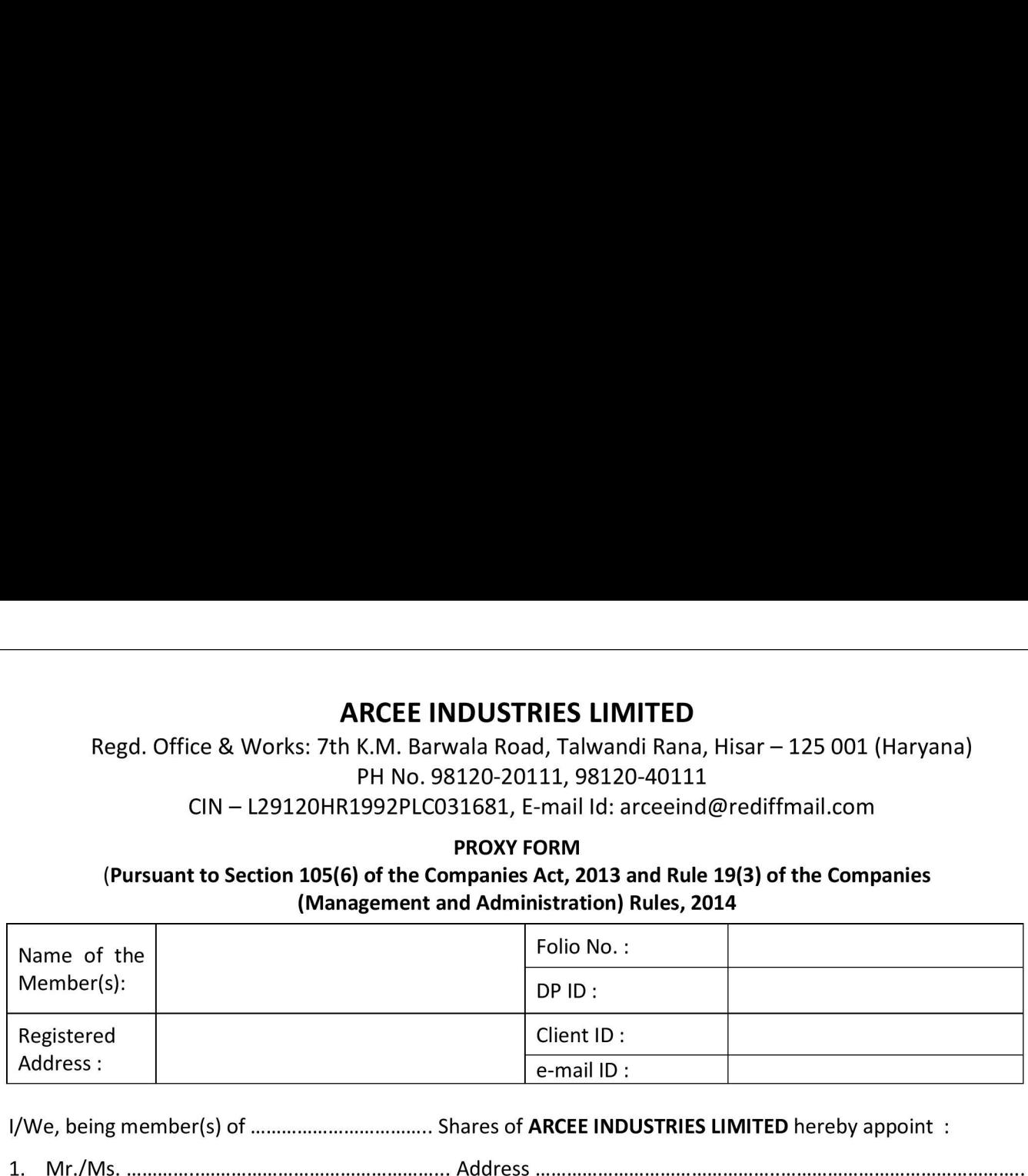

I/We, being memberl(s) Of ccccccccnonicicnincnncnraonono»» Shares of ARCEE INDUSTRIES LIMITED hereby appoint :

<sup>O</sup> having e-mail id ...oooooooooccociccccnononoconanoannanononcoraononos , or failing him 2. MIJ/MMS. concnnccnncnnnnnnnnoninanonanan cnn rn nn rorann cnn ara rncananarnn AQUTESS conocccnnccnnonnnnnnnnccnnono con aon cn no nn non cnn rca naar on cnn ran cara car cananea having e-mail id ...ooccccociociciccnocacaconononononononnnrnonon con nononos Signature , or failing him IN AQUTESS cnncocccnnccnnnancnnnannnncnonanonon nora ran ran rar cnrrn naar arrancan arrancar having e-mail id ..oooocooccociciccnococananononononononanononon con conannnnos Signature **ARCEE INDUST**<br>
Regd. Office & Works: 7th K.M. Barwala Ro<br>
PH No. 98120-20<br>
CIN – L29120HR1992PLC031681,<br> **PROXY**<br>
(Pursuant to Section 105(6) of the Companie<br>
(Management and Adm<br>
Name of the<br>
Member(s):<br>
Registered<br>
Add **ARCEE INDUST**<br> **ARCEE INDUST**<br>
Regd. Office & Works: 7th K.M. Barwala Ro<br>
PH No. 98120-20<br>
CIN – L29120HR1992PLC031681,<br>
PROXY<br>
(Pursuant to Section 105(6) of the Companie<br>
(Management and Adm<br>
Name of the<br>
Member(s):<br>
R **ARCEE INDUST**<br> **ARCEE INDUST**<br>
Regd. Office & Works: 7th K.M. Barwala Ro<br>
PH No. 98120-20<br>
CIN – L29120HR1992PLC031681,<br> **PROXY**<br>
(Pursuant to Section 105(6) of the Companies<br>
(Management and Adm<br>
Mame of the<br>
Member(s): **ARCEE INDUST**<br>
Regd. Office & Works: 7th K.M. Barwala Ro<br>
PH No. 98120-20<br>
CIN - L29120HR1992PLC031681,<br>
PROXY<br>
(Pursuant to Section 105(6) of the Companie<br>
(Management and Adm<br>
Member(s):<br>
Registered<br>
Address:<br>  $\frac{1}{2}$ 

as my/our proxy to attend and vote for me/us on my/our behalf at the  $30<sup>th</sup>$  Annual General Meeting of the Company to be held on Friday, the 30<sup>th</sup> day of September, 2022 at 9:00 A.M. at its Regd. Office at  $7<sup>th</sup>$ K.M. Barwala Road, Talwandi Rana, Hisar - 125001 and at any adjournment thereof in respect of such resolutions as indicated below:

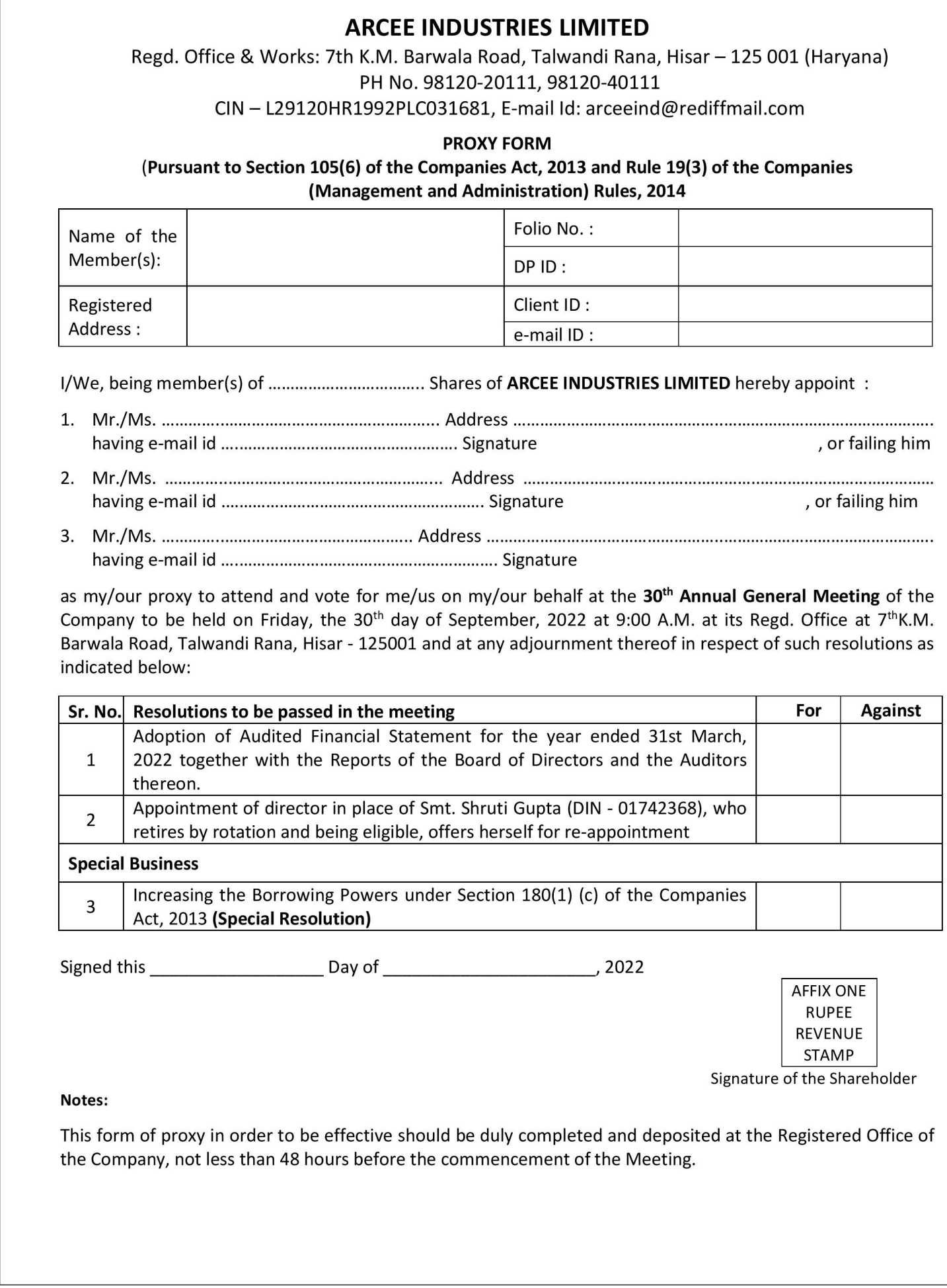

AFFIX ONE RUPEE REVENUE STAMP Signature of the Shareholder

Notes:

This form of proxy in order to be effective should be duly completed and deposited at the Registered Office of the Company, not less than 48 hours before the commencement of the Meeting.

### ARCEE INDUSTRIES LIMITED

Regd. Office & Works: 7th K.M. Barwala Road, Talwandi Rana, Hisar - 125 001 (Haryana) PH No. 98120-20111, 98120-40111 CIN - L29120HR1992PLC031681, E-mail Id: arceeind@rediffmail.com **RIES LIMITED**<br>ad, Talwandi Rana, Hisar – 1<br>1111, 98120-40111<br>E-mail Id: arceeind@rediffn<br>**NCE SLIP**<br>er at the entrance of the M<br>ual General Meeting of th<br>ered office at 7<sup>th</sup> K.M. Bar

### ATTENDANCE SLIP

(Please complete this slip and hand it over at the entrance of the Meeting Hall)

I/We, hereby record my/our presence at the 30<sup>th</sup> Annual General Meeting of the Company to be held on Friday, 30<sup>th</sup> September 2022 at 9:00 A.M. at its registered office at 7<sup>th</sup> K.M. Barwala Road, Talwandi Rana, **ARCEE INDUS**<br>
Regd. Office & Works: 7th K.M. Barwala Repl<br>
PH No. 98120-2<br>
CIN – L29120HR1992PLC031681,<br> **ATTENDA**<br>
(Please complete this slip and hand it o<br>
I/We, hereby record my/our presence at the 30<sup>th</sup> An<br>
Friday, 3 Hisar-125 001, (Haryana).

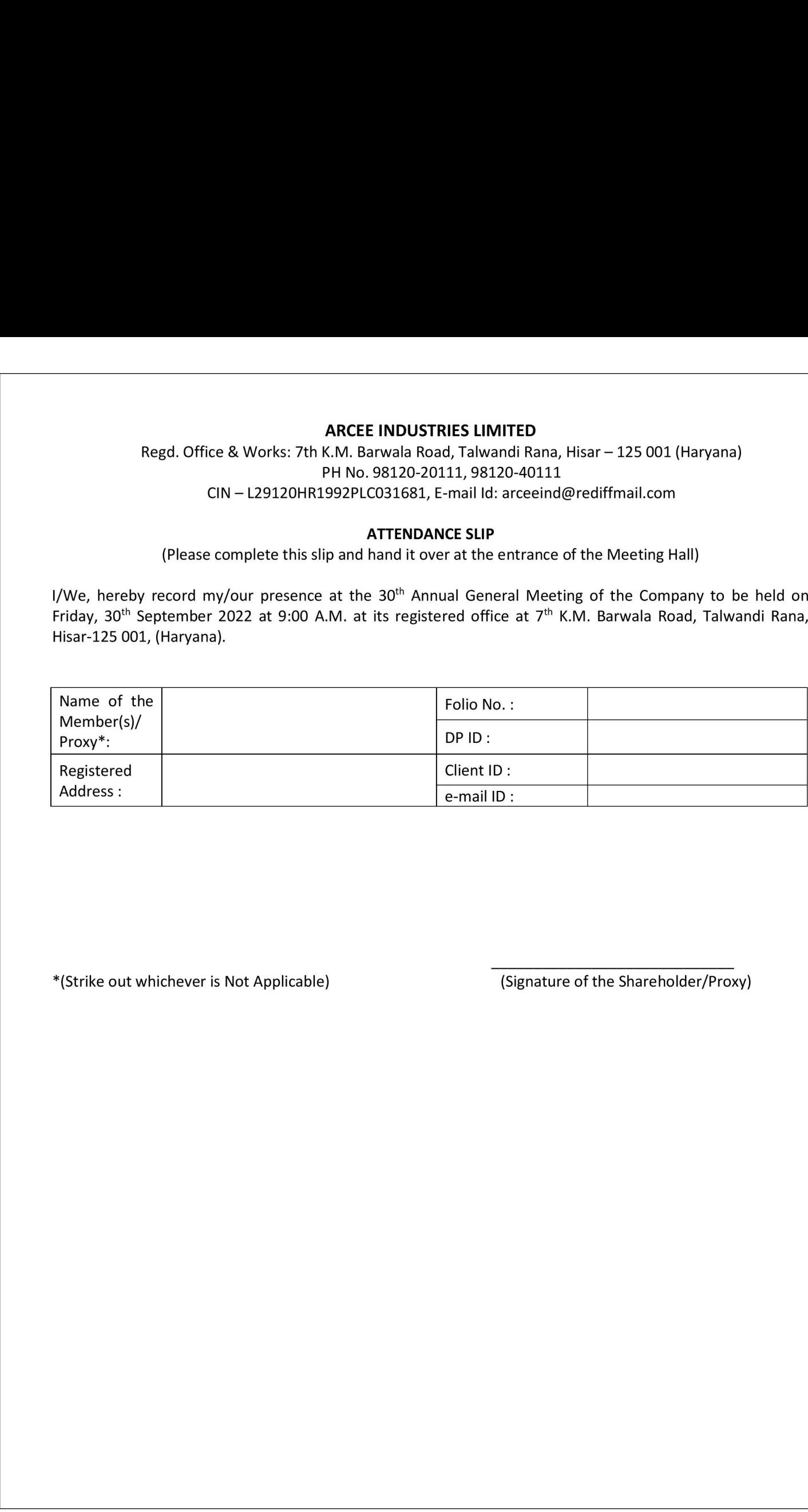

\*(Strike out whichever is Not Applicable)

the control of the control of the control of the control of the control of the control of

(Signature of the Shareholder/Proxy)